# **CASIO.**

# **Software de atualização da versão do firmware**

## **Versão 1.01**

Os detalhes da atualização proporcionada por este software são os seguintes.

- $V.1.00 \rightarrow V.1.01$
- Modelos aplicáveis: EX-ZR15, EX-FC200S, EX-ZR20
- Permite o uso de um cartão de memória SD com rede LAN sem fio incorporada (cartão Eye-Fi e cartão FlashAir).

### **Transferência de imagens com um cartão Eye-Fi**

Carregar um cartão Eye-Fi disponível comercialmente na câmera possibilita a transferência das imagens tiradas para um computador ou outro dispositivo através de uma conexão LAN sem fio.

- *1.* **Configure o ponto de acesso da rede LAN, destino de transferência e outras definições para o cartão Eye-Fi de acordo com as instruções que acompanham o cartão Eye-Fi.**
- *2.* **Depois de fazer as definições, coloque o cartão Eye-Fi na câmera e grave.**
- *3.* **Pressione [**p**] (PLAY) para entrar no modo PLAY.**
- *4.* **Pressione [MENU] e, em seguida, use [**4**] e [**6**] para selecionar a guia "PLAY".**
- *5.* **Use [**8**] e [**2**] para selecionar "Eye-Fi" e, em seguida, pressione [SET].**

Isso selecionará o modo de comunicação Eye-Fi e enviará as imagens gravadas para um computador ou outro dispositivo através da comunicação LAN sem fio.

- Para maiores detalhes, consulte a documentação do usuário que acompanha o cartão Eye-Fi.
- Antes de formatar um novo cartão Eye-Fi para usá-lo pela primeira vez, copie os arquivos de instalação de Eye-Fi Manager para o seu computador. Faça isso antes de formatar o cartão.

# . **Para desativar a comunicação Eye-Fi**

No modo de comunicação Eye-Fi, pressione [D] (PLAY) ou [MENU].

## **IMPORTANTE!**

- As imagens gravadas são transferidas através da rede LAN sem fio. Não use o cartão Eye-Fi ou desative a comunicação com o cartão Eye-Fi quando estiver em uma aeronave ou em qualquer local onde o uso da comunicação sem fio seja limitada ou proibida.
- **Exect** (ícone Eye-Fi) aparece no monitor enquanto a câmera está no modo de comunicação Eye-Fi.

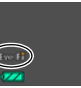

Sua aparência transparente ou não transparente indica o estado de comunicação como mostrado abaixo.

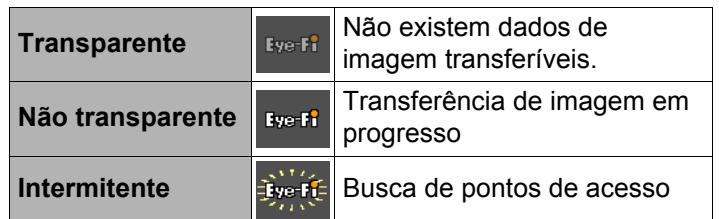

- Um ícone de comunicação **DOSS** aparecerá no monitor enquanto a transferência de dados de imagem estiver em progresso.
- A função de desligamento atomático da câmera é desativada durante a transferência de dados de imagem.
- A câmera não entrará no modo de comunicação Eye-Fi enquanto um cabo HDMI estiver conectado a ela.
- A transferência de um grande número de imagens pode levar algum tempo para ser concluída.
- Dependendo do tipo de cartão Eye-Fi que você estiver usando e das suas definições, as imagens no cartão Eye-Fi podem ser apagadas após a transferência dos dados de imagem.
- As interrupções na imagem e/ou áudio podem ocorrer quando você gravar um filme em ou reproduzir um filme de um cartão Eye-Fi.
- A comunição de dados apropriada com um cartão Eye-Fi pode não possível devido às definições da câmera, nível da bateria ou condições de operação.

<sup>•</sup> Eye-Fi e o logotipo Eye-Fi são marcas comerciais da Eye-Fi, Inc.

#### **Uso de um smartphone para reproduzir as imagens armazenadas em um cartão FlashAir**

Colocar um cartão FlashAir (disponível comercialmente) na câmera permite a exibição e cópia de imagens para um smartphone ou computador através de uma conexão LAN sem fio.

- Para maiores informações, consulte as instruções que acompanham o cartão.
- *1.* **No computador (ou outro dispositivo), altere a definição de cartão FlashAir para "Start with the control image" (Executar com a imagem de controle).**
	- A câmera não será capaz de estabelecer a comunicação FlashAir se a definição do cartão FlashAir estiver ajustada para "Start automatically at boot" (Executar automaticamente na inicialização).
	- Para proteger suas informações pessoais, recomendamos a alteração da senha do cartão FlashAir depois de comprá-lo. Para maiores informações, consulte as instruções que acompanham o cartão.

#### *2.* **Coloque o cartão FlashAir configurado na câmera e grave as imagens desejadas.**

• Formatar um cartão FlashAir com a câmera apaga os arquivos no cartão que são necessários para a comunicação. Para maiores detalhes sobre a formatação, consulte as instruções que acompanham o cartão.

#### *3.* **Pressione [**p**] (PLAY) para entrar no modo PLAY.**

- *4.* **Pressione [MENU] e, em seguida, use [**4**] e [**6**] para selecionar a guia "PLAY".**
- *5.* **Use [**8**] e [**2**] para selecionar "FlashAir" e, em seguida, pressione [SET].** A câmera entrará no modo de comunicação FlashAir.
- *6.* **Acesse o cartão FlashAir a partir de um smartphone ou outro dispositivo.**

## . **Para desativar a comunicação FlashAir**

No modo de comunicação FlashAir, pressione [**D**] (PLAY) ou [MENU].

## **IMPORTANTE!**

- Quando estiver em uma aeronave ou outro lugar onde o uso de comunicação sem fio seja limitado ou proibido, desative a comunicação FlashAir ou não use o cartão FlashAir de maneira nenhuma.
- $\circledR$  (ícone FlashAir) aparece no monitor enquanto a câmera está no modo de comunicação FlashAir.

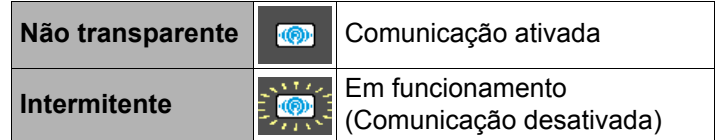

- O seguinte aplica-se às operações da câmera enquanto os dados de imagem em um cartão FlashAir estiverem sendo manuseados a partir de um smartphone ou outro dispositivo.
	- $-$  O ícone  $\rightarrow \rightarrow \rightarrow$  aparece no monitor.
	- A função de descanso e a função de desligamento automático são desativadas.
	- Aparecerá uma mensagem no monitor quando você terminar a comunicação FlashAir pressionando [p] (PLAY) ou [MENU]. Espere até que o processo de terminação seja concluído antes de realizar qualquer outra operação.
- A conexão LAN sem fio de FlashAir é terminada automaticamente se nenhuma operação for realizada dentro de um certo período de tempo.
- A câmera não entrará no modo de comunicação FlashAir enquanto um cabo HDMI estiver conectado a ela.
- Gravar ou reproduzir um filme em um cartão FlashAir pode resultar em interrupções na imagem e/ou no áudio.
- A comunição apropriada do cartão FlashAir pode não possível devido às definições da câmera, nível da bateria ou condições de operação.

• FlashAir e o logotipo FlashAir são marcas comerciais da TOSHIBA CORPORATION.